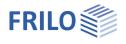

# Steel Frame STR+

### Contents

| Application options                                | 2  |
|----------------------------------------------------|----|
| Basis of calculation                               | 4  |
| Data entry                                         | 5  |
| Basic parameters                                   | 5  |
| Structural system                                  | 7  |
| Material                                           | 7  |
| Cross-sections                                     | 7  |
| Border conditions                                  | 8  |
| Column base                                        | 9  |
| Loads                                              | 10 |
| Design                                             | 11 |
| Ultimate limit states                              | 11 |
| Serviceability limit states                        | 11 |
| Design of the connection details                   | 12 |
| Enhanced stability verifications – interface BTII+ | 12 |
| Output                                             | 13 |

#### Basic Documentation – Overview

In addition to the individual program manuals, you will find basic explanations on the operation of the programs on our homepage <u>www.frilo.com</u> in the Campus-download-section.

*Tip: Go back - e.g. after a link to another chapter / document - in the PDF with the key combination "ALT" + "left arrow key".* 

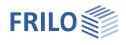

## Application options

The STR+ program is suitable for the calculation of steel frames. Both two-hinged and restrained frames can be modelled. Cantilevers can be defined on both sides.

Bracing frames for example, as are common in building renovation, or common substructures can be calculated with just putting in a few data.

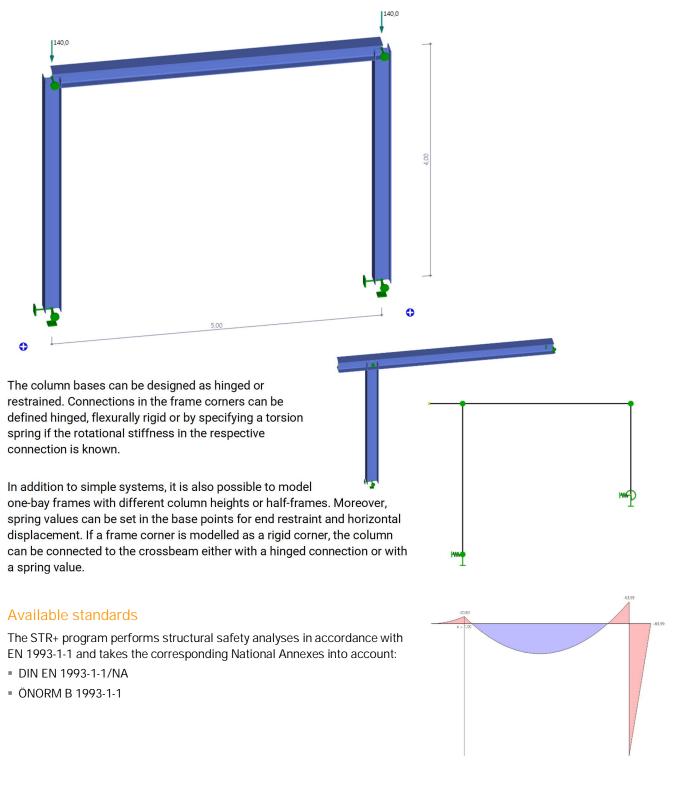

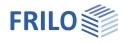

#### Verifications

The internal forces are determined by means of the elastic frame method. The load combinations decisive for the design are calculated in a second-order analysis with consideration of the initial sway imperfection.

All necessary combinations of actions are automatically considered in accordance with the safety concept set forth in EN 1990.

The verification of the cross-sectional resistance is based on the limit plastic internal forces. You can optionally select the theory of elasticity as a verification method.

In the examination of components perpendicular to the frame plane, lateral supports, torsional and translational restraints can be taken into account.

The software calculates the deformations of the structural system as well as the relative deformations of the individual components in the serviceability limit state in accordance with the selected design situation.

The support reactions are put out separately for each load case including the characteristic loads and/or the design loads resulting from the second-order analysis.

#### Load transfer and interfaces

Interfaces to the programs

SRE+ Screwed (SRE-1) and Welded (SRE-2) Frame Corner Steel are available for the design of the frame corners.

You can transfer loads to the programs

- ST3 Base Plate Steel Column or
- ST6 Restrained Base of Steel Column as well as to
- FD+ / FDB+ Foundation and Block Foundation.

#### Advanced stability analysis - BTII+

If you have a valid licence for the BTII+ program (Lateral Torsional Buckling Analysis) you can transfer the structural system to BTII+. The program BTII+ allows the calculation of more complex systems.

#### Connected programs

Under the "Connected programs" symbol, the system can be transferred to the <u>RSX</u> framework program.

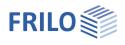

## Basis of calculation

The calculation is based on the displacement method. The horizontal and vertical node displacements and the torsion are the unknowns of the structural system.

Deformation caused by bending and normal force is taken into account. In the second-order analysis, the actual cross-sectional properties must be used because displacement is included in the global stiffness of the system via the so-called geometric stiffness. The geometric stiffness takes the equilibrium of the deformed system into account.

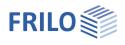

## Data entry

The <u>assistant</u> is launched automatically when you start the program. You can enter quickly the most important key figures of the frame system in the displayed window. These values can be edited subsequently in the input section or on the <u>interactive graphic user interface</u> (GUI).

## Basic parameters

| Properties       | <del>q</del> |
|------------------|--------------|
| Basic Parameters | ۹ 🖓          |
| . System         |              |
| Loads            |              |
| 🗄 - Design       |              |
| . Output         |              |

#### Standard and safety concept

| Design standard                       | definition of the design standard and its national annex.                                                                                    |                                     |                  |              |
|---------------------------------------|----------------------------------------------------------------------------------------------------|-------------------------------------|------------------|--------------|
| Snow as accidental load               | when you check this option show loads                                                                                                    | Design Standards and Safety Concept |                  |              |
| Show as accidental load               | when you check this option, snow loads are included as accidental action in                                                                  | Design Standard                     | DIN EN 1993:2010 | -            |
|                                       | addition to the typical design situations.                                                                                                   | Snow as accidental loads            |                  |              |
|                                       |                                                                                                    | ψ2 = 0,5 for snow (AE)              |                  |              |
| Load factor for snow (A)              | this factor is used to determine the                                                                                                    | Location in windzone 3 or 4         |                  |              |
|                                       | accidental snow load related to its                                                                                                    | equal yG for all permanent loads    |                  | $\checkmark$ |
|                                       | characteristic value.                                                                                                    |                                     |                  | 0            |
| ψ2=0.5                                | combination coefficient for snow and<br>wind = 0.5 in the seismic design situation<br>(AE).                                                  | Cross-section design                | plastic          | -            |
|                                       |                                                                                                    | Equiv. beam detection acc.to        | 6.3.3 - annex B  | •            |
|                                       |                                                                                                    |                                     |                  |              |
| Location in wind zone 3 and           | d 4 when you check this option, snow action is not considered as                                                                             | Serviceability                      |                  | 0            |
| accompanying action of wind, which is |                                                                                                    | Design situation                    | characteristic   | -            |
|                                       | the leading action.                                                                                                    | Absolute deformation check          |                  | $\checkmark$ |
|                                       | <b>U</b>                                                                                                    | Absolute ultimate deformation       | [cm]             | 5.0          |
| Consequence class                     | only with ÖNORM: definition of the<br>consequence class the safety concept<br>should be based on.                                            | Relative deformation check          |                  | $\checkmark$ |
|                                       |                                                                                                    | Relative ultimate deformation       | [leff/]          | 150          |
| Equal γG                              | if this option is checked, all permanent load<br>with the same partial safety factor (γG,sup o<br>are combined independently with their lowe | or γG,inf), otherwise perm          | nanent loads     |              |

#### Structural safety / Ultimate Limit State

#### Cross-section design:

You can select whether the cross-section design should be based on Equation 6.1 (elastic limit values) or on Equation 6.2 (plastic).

#### Equivalent member analysis:

the equivalent member analysis is performed in accordance with 6.3.3 (Annex A or B) or 6.3.4.

#### Exclude frame corner:

when you tick this option, the verification of the cross section's load-bearing capacity is performed only up to the support face of the frame corner. No design on the idealized member support face is performed inside the shear panel area.

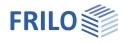

## Serviceability

| Design situation:           | verification of the serviceability in the characteristic, frequent and quasi-<br>permanent design situations.                                                         |
|-----------------------------|----------------------------------------------------------------------------------------------------|
| Absolute deformation:       | performs the serviceability verification with consideration of the difference in deformation in comparison to the undeformed system.                                  |
| Absolute limit deformation: | defines the permitted maximum absolute deformation of the structural system.                                                                                          |
| Relative deformation:       | performs the serviceability verification with regard to the effective lengths,<br>which are determined by the turning points (moment passage) of the bending<br>line. |
| Relative limit deformation: | defines the permitted maximum relative deformation of the structural system.                                                                                          |

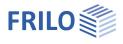

## Structural system

Input / selection of material, topology, and system dimensions.

Notes/info on the active input parameter are displayed at the bottom of the info area.

Click to change the

data-entry mode for

column lengths

The column lengths can be defined as the same or different on the left/right.

*Tip:* The data-entry mode for the column length (identical/different) can also be changed in the graphic screen by clicking on the lock icon.

#### Remarks

Entry of <u>remarks</u> on the system, which then also appear in the output.

#### Material

The material is identical for all components as standard, but can also be defined differently for transoms and columns as an option.

#### Cross-sections

The software currently handles all double-symmetrical steel shapes (double T) of the FRILO profile selection file as well as I-shapes with user-defined dimensions in their normal position.

Click on the corresponding edit button it to access the <u>cross-section selection</u>.

You can store your own profiles in the FRILO profile database, so that they are also available in other programs.

Moreover, you can display the structural values and define individual profiles as favourites.

#### Alternative definition options in the interactive 3-d graphical user interface

Click with the right mouse button on the desired component to display the context menu.

Edit cross section: you can either select one of the displayed cross-sections or add a new one.

| • |                                     |   |   |                       |
|---|-------------------------------------|---|---|-----------------------|
|   | Coss-section Column at left edit    | > | ~ | HEB 200               |
|   | Change cross-section of all columns | > |   | Add new cross-section |
|   | Change cross-section of all members | > | Г |                       |
|   | Delete column                       |   |   |                       |
|   | Add support                         |   |   |                       |
|   | Add load                            | > |   |                       |
|   | Design using BTII+                  |   |   |                       |
|   | Properties                          |   |   |                       |

Material

Remarks

in all assemblies

... about the system

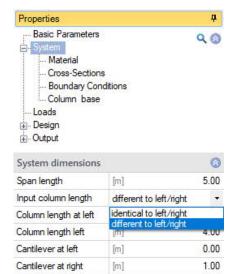

| Material                       |                                                   | 0  |
|--------------------------------|---------------------------------------------------|----|
| in the assemblies              | identical                                         | 1  |
| Material in all asseme<br>Type | identical<br>Beam/column different<br>differently | L. |
| Grade                          | S235                                              | +  |
| Characteristic values          |                                                   | 1  |

S235

0

1

0

1

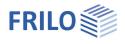

#### Border conditions

The rotational stiffness of the frame corners can be considered in the structural system by defining torsion springs (e. g. verification of the structural system after the calculation of the connections).

If a frame corner is modelled as rigid cornder, the column can be connected to the crossbeam either with a hinged connection or with a spring value.

#### Warping fixity

Option marked = rigid, 0 = free, > 0 = elastic

Note: the warping spring from a face plate is calculated as follows: 1/3 \* G-modulus \* width \* height \* thickness<sup>3</sup>

For a column connection, the warping spring is calculated as follows: G-modulus \* It,column \* hs with hs = distance of the centres of gravity of the flanges in the crossbeam

#### Supports out of plane

In the examination of components perpendicular to the frame plane, lateral supports can be taken into account for all components.

For the examination of the stability, it is important to define where the lateral supports apply to the cross-section.

Supports at the top or bottom chord or in the shear centre of the crosssection are available.

You can define the individual supports either in the Supports table on the Supports tab or in the input section via the <u>List entry</u>.

Supports Load Cases

| Assembly        |   | Distance | Су      | Су              | Сфх       |
|-----------------|---|----------|---------|-----------------|-----------|
| i               |   | [m]      | [kN/m]  |                 | [kNm/rad] |
| Frame girder    |   | 0.00     | rigid 🗹 | Member centroid | 0.0       |
| Frame girder    | - | 5.00     | rigid 🗹 | Member centroid | 0.0       |
| Column at left  |   |          |         |                 |           |
| Frame girder    |   |          |         |                 |           |
| Column at right |   |          |         |                 |           |

| Properties            | <b></b> |
|-----------------------|---------|
| Basic Parameters      | 0 @     |
| 🗄 - System            | ~ ~     |
| Material              |         |
| Cross-Sections        |         |
| - Boundary Conditions |         |
| Column base           |         |
| Loads                 |         |
| Design                |         |
| -Output               |         |

| Boundary Conditions             |          |            | 0         |
|---------------------------------|----------|------------|-----------|
| Frame corner at left            | Сфу      |            | rigid 🗹   |
| Column connection at left       | Сфу      |            | rigid 🔽   |
| Frame corner at right           | Сфу      |            | rigid 🔽   |
| Column connection at right      | Сфу      |            | rigid 🗹   |
| Connection - cantilever - right | Сфу      |            | rigid 🗹   |
| Warping fixity                  |          |            | 0         |
| Rafter at left                  | Сфху     | [kNm³]     | 0.00      |
| Beam at right                   | Сфху     | [kNm³]     | 0.00      |
| Column top left                 | Сфху     | [kNm³]     | 0.00      |
| Column base left                | Сфху     | [kNm³]     | 0.00      |
| Column top right                | Сфху     | [kNm³]     | 0.00      |
| Column base right               | Сфху     | [kNm³]     | 0.00      |
| Support perpendicular to        | the Frai | me         | 0         |
| Supports 🚺 1/                   | 2 🔿      | 👍 🗙 🎽      | 1 🖬 🔰     |
| Assembly                        |          | Frame gird | er 🔹      |
| Distance                        |          | [m]        | 0.00      |
| Spring value                    | Су       |            | rigid 🗹   |
| Impact point                    | Су       | Member ce  | entroid 🝷 |
| Spring value                    | Сфх      | [kNm/rad]  | 0.0       |

| ■ |
|---|
| 语 |
|   |

x

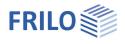

### Column base

The column bases can be stored in different ways - hinged or restrained.

You can also access the appropriate parameters under "Properties" via the context menu in the warehouse (graphics window).

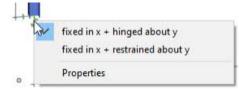

| Properties                                                                                                    | Ф                                                                    |
|----------------------------------------------------------------------------------------------------|----------------------------------------------------------------------|
| Basic Parameters System Material Cross-Sections Boundary Conditions Column base Colads Design Design Design Design | Q (2)                                                                |
| Column base                                                                                                    | 0                                                                    |
| Column base                                                                                                    | hinged                                                               |
| Base point left<br>Displacement in the z direction Cx                                                              | hinged<br>left hinged / right clamped<br>left clamped / right hinged |
| Rotation about y-axis Cqv                                                                                          | restrained<br>different                                              |
| Base point right                                                                                                   | 0                                                                    |
| Displacement in the z direction Cx                                                                                 | rigid 🗹                                                              |
| Rotation about y-axis Copy                                                                                         | [kNm/rad] 0.0                                                        |

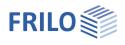

**д** 

0

 $\checkmark$ 

0

÷ 0  $\checkmark$ 

•

2 0

•

🜔 🛃 🗙 🎘 🔠 🌌

Edit (2)

Permanent loads

Permanent vertical

90

Properties

. System

- Loads ⊕ Design . Output

Self-weight

Load Cases

Load Case

Description

Basic Parameters

Self weight automatically

0 1/3

## Loads

Self-weight the self-weight of the frame is automatically taken into account by the program. The inclusion of self-weight can be deselected by means of this option.

#### Load cases

You can open the load case table via the tab below the graphic screen.

Alternative data entry via the load case toolbar:

see Data entry via tables (Basic Operating Instructions).

| Tip:        | A description is displayed in the status line each time you click                                                    | Action                    | Permanent |
|-------------|----------------------------------------------------------------------------------------------------|---------------------------|-----------|
|             | into a data-entry field.                                                                                             | Alt.gr                    |           |
| Description | optional text to the selected action can be entered. This                                                            | Active                    |           |
|             | text is included in the output.                                                                                      | Copy loads from load case |           |
| Action      | the appropriate actions can be selected from a list:                                                                 | Loads                     | E         |
|             | Permanent loads Seismic loads.                                                                                       | Advice                    |           |
| Active      | load cases can be specifically excluded from the                                                                     | Load cases control        |           |
| Active      | calculation using this option.                                                                                       | Load case active          |           |
| Copy loads  | this function allows you to copy loads from existing load or subsequently as required.                               | cases and edit them       |           |
| Edit loads  | use the "Edit" button to open a dialog for the load input wi (left/right support, frame girder), the load type, etc. | th selection of the as    | sembly    |

Use the "arrow symbol" use the a <u>load value compilation</u>.

Supports

Load Cases

| Load | s |              |   |                                          |   |           |                   |   |             |           |        |        | -            |   | ×   |
|------|---|--------------|---|------------------------------------------|---|-----------|-------------------|---|-------------|-----------|--------|--------|--------------|---|-----|
|      |   | Assembly     |   | Load type                                |   | Descripti | Dirrection        |   | Value begin | Value end | Distan | Length | Impact point |   | 2   |
|      |   | -            | _ |                                          | _ |           |                   |   |             |           |        |        |              |   |     |
|      | 1 | Frame girder | • | Concentrated load                        | • | Fg,left   | crosswise to beam | • | 140.0 🖾     | -         | 0.00   |        | Upper edge   | • |     |
| -    | 2 | Frame girder | ٠ | Concentrated load                        | • | Fg,right  | crosswise to beam | ٠ | 140.0 💟     |           | 5.00   |        | Upper edge   | • | 疆   |
|      |   |              |   | Concentrated load<br>Moment<br>Line load |   |           |                   |   |             |           |        |        |              |   | -88 |

#### Load cases control

Load case active: the drop-down list allows you to enable or disable load cases.

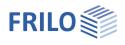

## Design

#### Calculation mode

To reduce the calculation time, two calculation modes are optionally available for the total calculation in the design phase:

1. Design mode with evaluation of the calculation only in the ultimate limit state

2. Design mode with SERV, in which the serviceability is evaluated in addition.

The decisive load combinations are determined in a first-order analysis and, only for the decisive combinations, the internal forces are calculated in a second-order analysis.

#### Max / Min shear values

Here you can define additional interfaces for determining the max/min internal forces.

Distance from the reference point of the assembly:

Frame girder Origin of system axis column left with distance in horizontal direction.Origin at base point with distance in vertical direction.

### Ultimate limit states

The load combinations decisive for the design are calculated in a second-order analysis with consideration of the initial sway imperfection.

All necessary combinations of actions are automatically considered in accordance with the safety concept set forth in EN 1990.

- Verification of the plastic cross-sectional resistance as per EN 1993-1-1, section 6.2.
   If you have activated the "Elastic design" option in the <u>basic parameters</u> section, the elastic verification (comparison stress verification) is performed in accordance with equation 6.1.
- Stability verifications of components as per EN 1993-1-1, para. 6.3.

#### Serviceability limit states

A second-order analysis is performed for the design situation selected in the basic parameters.

- Verification of absolute deformation
   The serviceability verification is based on the difference between the deformed and undeformed systems.
- Verification of relative deformation
   The serviceability verification is based on the difference in deformation related to the effective lengths. The effective lengths are determined by the inflexion points of the bending line.

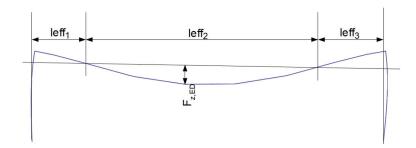

| Properties                                                                             |                                      | <b></b> |
|----------------------------------------------------------------------------------------|--------------------------------------|---------|
| Basic Parameters System Loads Consections Max / Min sh Connections Advanced St Coutput | ear values                           | 0       |
| Design of Ultimate                                                                     | Limit State                          | 0       |
| Calculation mode                                                                       | Design mode with SERV                | •       |
| Remarks                                                                                | Complete calculation<br>Design modus |         |
| about the results                                                                      | Design mode with SERV                |         |

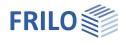

### Design of the connection details

For the design of the connections, interfaces to the FRILO programs ST3, ST6, SRE+ as well as FD+ and FDB+ are available.

These interfaces provide for the direct transfer of the geometry and the internal forces of the decisive design load cases to the corresponding application program. This program must be installed and licensed on the respective computer.

First select the frame corner or support to be designed.

Click on the corresponding edit button is to launch the desired program or use the interactive graphic functions at the selected node.

#### Frame corner connection – SRE+ program

The verification is performed either as a bolted (<u>SRE-1</u>) or welded (<u>SRE-2</u>) girder-column connection.

#### Load transfer of the support reactions to the programs:

- ST3 Steel Column Base
- <u>ST6</u> Pocketed Steel Column Base
- **FD+** Isolated Foundation
- FDB+ Block Foundation

The characteristic bearing loads per load case of the first-order analysis or, optionally, the design internal forces of the second-order analysis can be transferred.

After the transfer of the characteristic bearing loads, the decisive design load cases are determined in the activated programs.

#### Connected programs - RSX

Under the "Connected programs" symbol, the system can be transferred to the RSX framework program.

#### Enhanced stability verifications - interface BTII+

If you hold a licence for <u>BTII+</u> (Lateral Torsional Buckling Analysis), you can transfer the set of members consisting of the column and the crossbeam to BTII+ for advanced stability verifications.

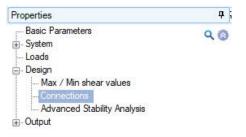

| Frame Corner                          |      | 0 |
|---------------------------------------|------|---|
| Side of frame corner                  | left |   |
| Connection - beam to column - bolted  | SRE+ | 1 |
| Connection beam screwed on support    | SRE+ | 1 |
| Connection - beam to column - welded  | SRE+ | 1 |
| Connection beam welded over support   | SRE+ | 1 |
| Support                               |      | 0 |
| Side of bearing                       | left | - |
| Load transfer to column base          | ST3  | 1 |
| Load transfer to pocketed column base | ST6  | 1 |
| Load transfer to foundation           | FD+  | 1 |
| Load transfer block to foundation     | FDB+ | 1 |

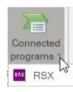

| Properties                 | д   |
|----------------------------|-----|
| Basic Parameters           | 0.0 |
| 🗄 System                   | ~ ~ |
| Loads                      |     |
| 🗄 Design                   |     |
| Max / Min shear values     |     |
| Connections                |     |
| Advanced Stability Analysi | s   |
| ÷Output                    |     |

| Advanced Stabili | ty Analysis B1 | rii+ 🔕 |
|------------------|----------------|--------|
| Column at left   | BTII+          |        |
| Frame girder     | BTII+          |        |
| Column at right  | BTII+          |        |

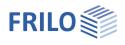

## Output

By checking the desired options, you can determine the scope of data to be put out.

The results are put out in the form of tables.

In the graphical output, always the decisive verification (with the highest utilization) is displayed if several sets of internal forces apply.

#### Additional output sections

For the internal forces, additional output sections are possible either for the decisive combinations or the min./max. values.

| The places | of inner forces             | 0    |  |  |
|------------|-----------------------------|------|--|--|
| Location   | 🔘 1/1 🔘 🛃 🗙 🛅               | 2    |  |  |
| Туре       | in own Max-/Min-combination |      |  |  |
| Assembly   | Frame girder                |      |  |  |
| Distance   | [m] (                       | 00.0 |  |  |

#### Output as a PDF document

The Document tab displays the document in PDF and you can print it. See also <u>Output and printing.pdf</u>

| Properties                            | ф   |
|---------------------------------------|-----|
| Basic Parameters                      | 0 @ |
| 主 System                              | ~ @ |
| Loads                                 |     |
| 🗄 - Design                            |     |
| - Output                              |     |
| Results<br>Additional output sections |     |

| Global                                | 0            |
|---------------------------------------|--------------|
| Short Output                          |              |
| Results                               | 0            |
| Remarks                               |              |
| Results of Structural Elements        | 0            |
| Check of stability                    | $\checkmark$ |
| Check serviceability                  | $\square$    |
| Reactions / Node Forces / Deformation | on 🔕         |
| Node forces II.o.                     |              |
| Reactions 1st.O. simple per Lc        |              |
| Reactions 2nd.O.                      |              |
| Deformations                          |              |

#### Result graphs

1

On the "Results" tab, the various icons and options for the representation of the result graphs are displayed.

| 11 💕 🖵 🎒 🗋 I =                           | STR+-001 (Project: Localization)* - STR+ Steel Frame 02/20 (R-2020-2/P10)                                                                                                    | - 🗆 ×                    |
|------------------------------------------|----------------------------------------------------------------------------------------------------|--------------------------|
| File Home Results                        |                                                                                                    | 🔕 🕝 Help                 |
| Decisive load<br>cas ecombination ~      | a capacity: Column at left   Avial Shear Moment Force force  Deformation vx.global vz.global vz. | n n<br>n.pl. n.Stability |
| Decisive load cas ecombinati             | n Innerforces Deformation Design<br>P Graphics Document                                                                                                    |                          |
| All load case combinations<br>Load Cases |                                                                                                    |                          |